# **Disable PING (ICMP) in the CSPC NAT Router**

**Contract Contract** 

### **Contents**

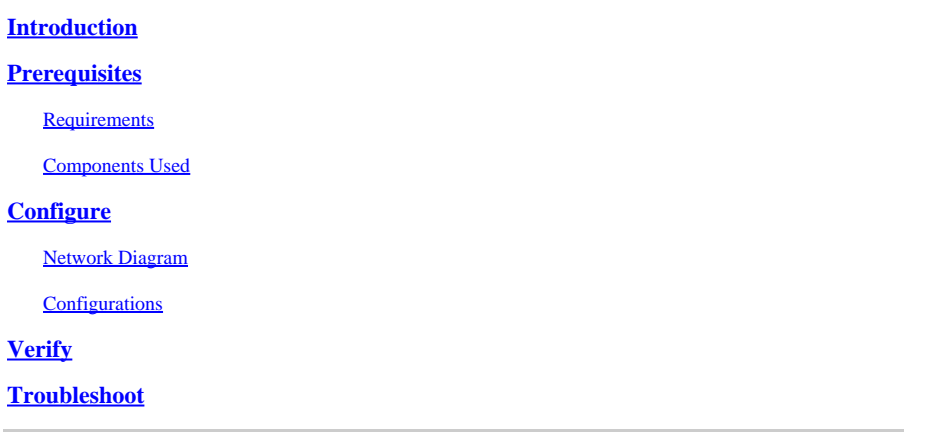

### <span id="page-0-0"></span>**Introduction**

<span id="page-0-1"></span>This document describes how to block ICMP (ping) responses from Cent7\_NAT router.

# **Prerequisites**

### <span id="page-0-2"></span>**Requirements**

Root access to the NAT router

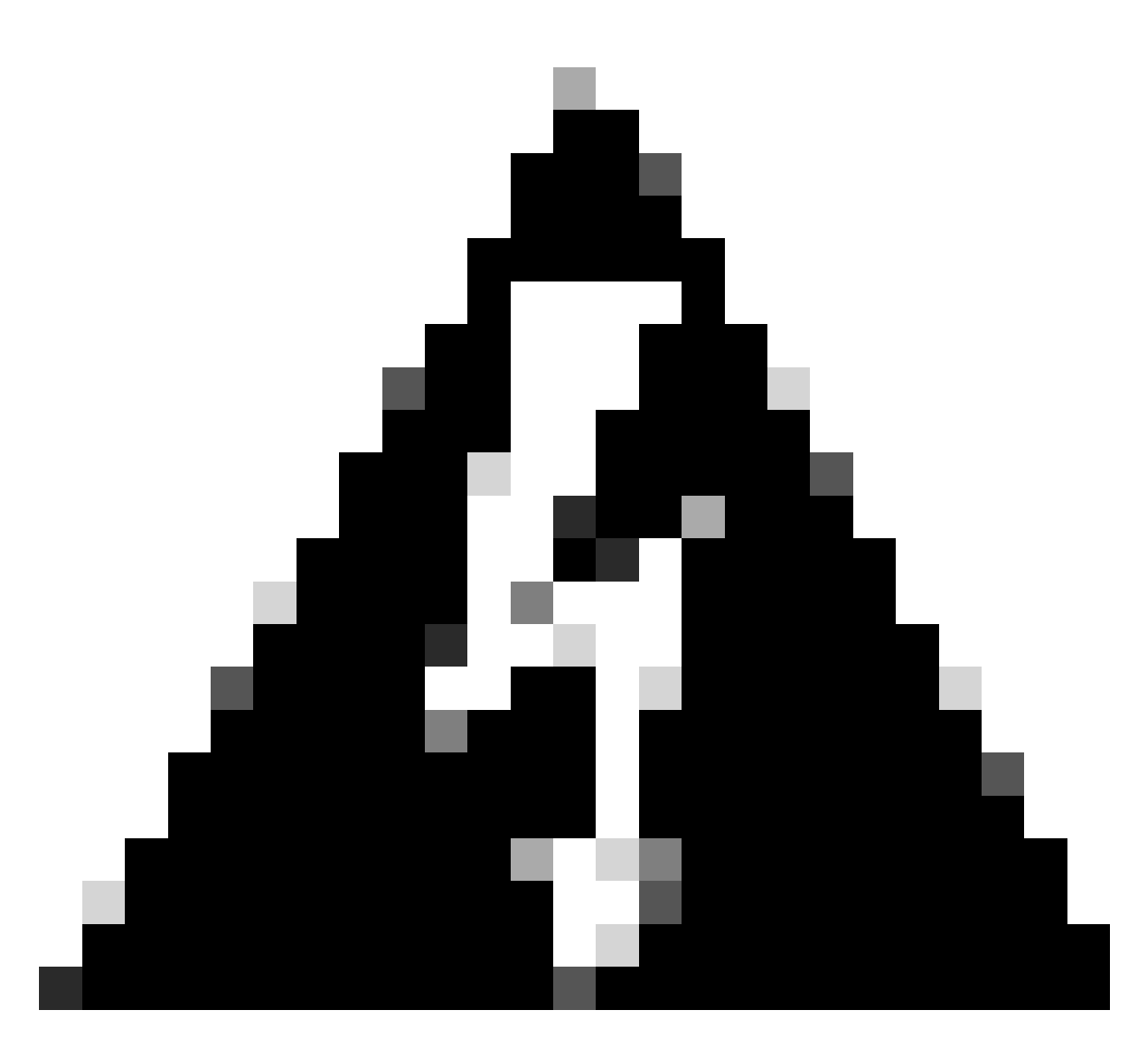

**Warning**: Keep in mind that disabling ICMP renders traceroute (from Linux) and tracert (from windows) unusable.

#### <span id="page-1-0"></span>**Components Used**

- CSPC (tested version: Cent7\_NAT\_V3.ova )
- (Optional) Access to ESXI (in case connectivity to the VM is lost)

The information in this document was created from the devices in a specific lab environment. All of the devices used in this document started with a cleared (default) configuration. If your network is live, ensure that you understand the potential impact of any command.

# <span id="page-1-1"></span>**Configure**

#### <span id="page-1-2"></span>**Network Diagram**

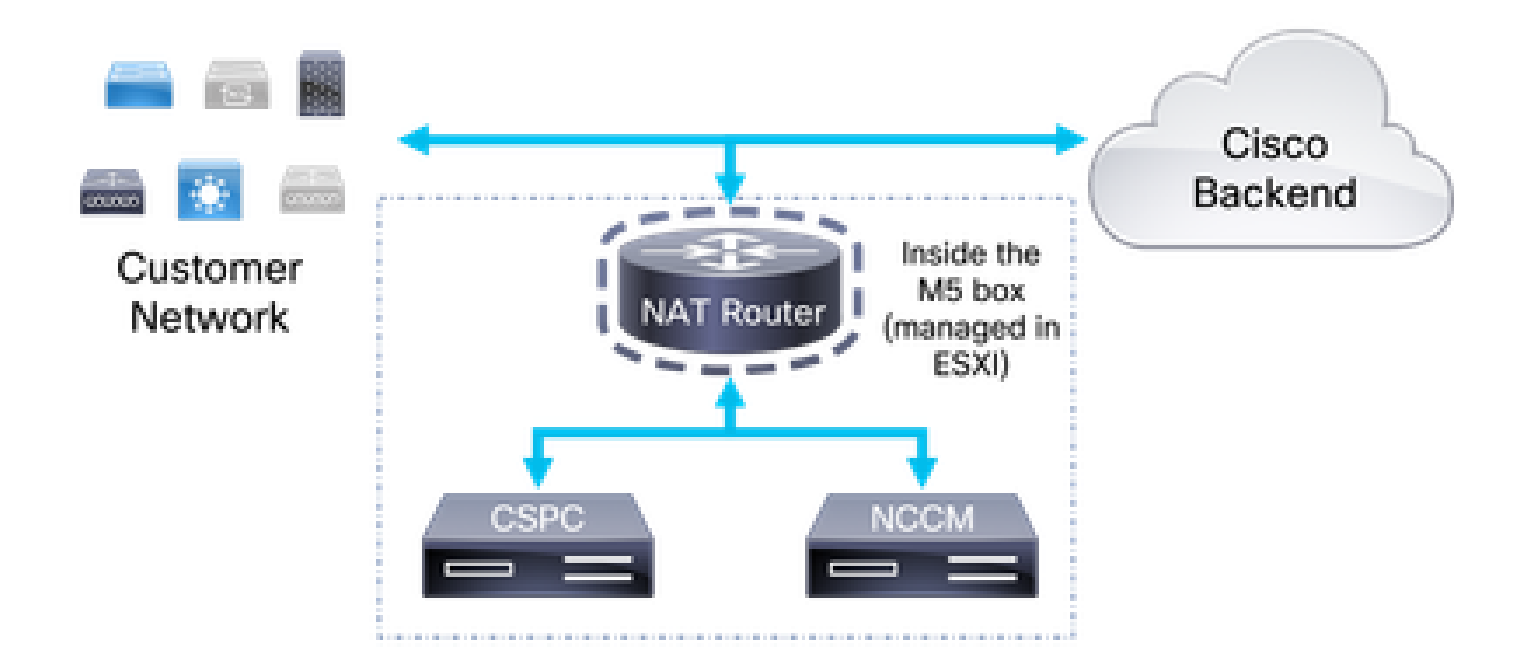

#### <span id="page-2-0"></span>**Configurations**

1. Log in to the NAT router by using the IP of your collector and port 1022 on your SSH client.

2. Change your user to root.

 $su -$ 

3. Backup the /etc/sysctl.conf file:

```
cp /etc/sysctl.conf /etc/sysctl.conf.bkup<date>
```

```
root@localhost sysconfig)# ls -ltr /etc/sysctl.conf
rw-r--r--. 1 root root 1449 Aug 10 2021 /etc/sysctl.comf
[root@localhost sysconfig]# cp /etc/sysctl.conf /etc/sysctl.conf.bkup29March2022
root@localhost sysconfig]#
```
4. Once backed up, modify the **/etc/sysctl.conf** file and add the line:

 $net.ipv4.icmp_echo_ignore_all = 1$ 

5. Comment out all lines matching **net.ipv4.icmp**.

6. Save your changes.

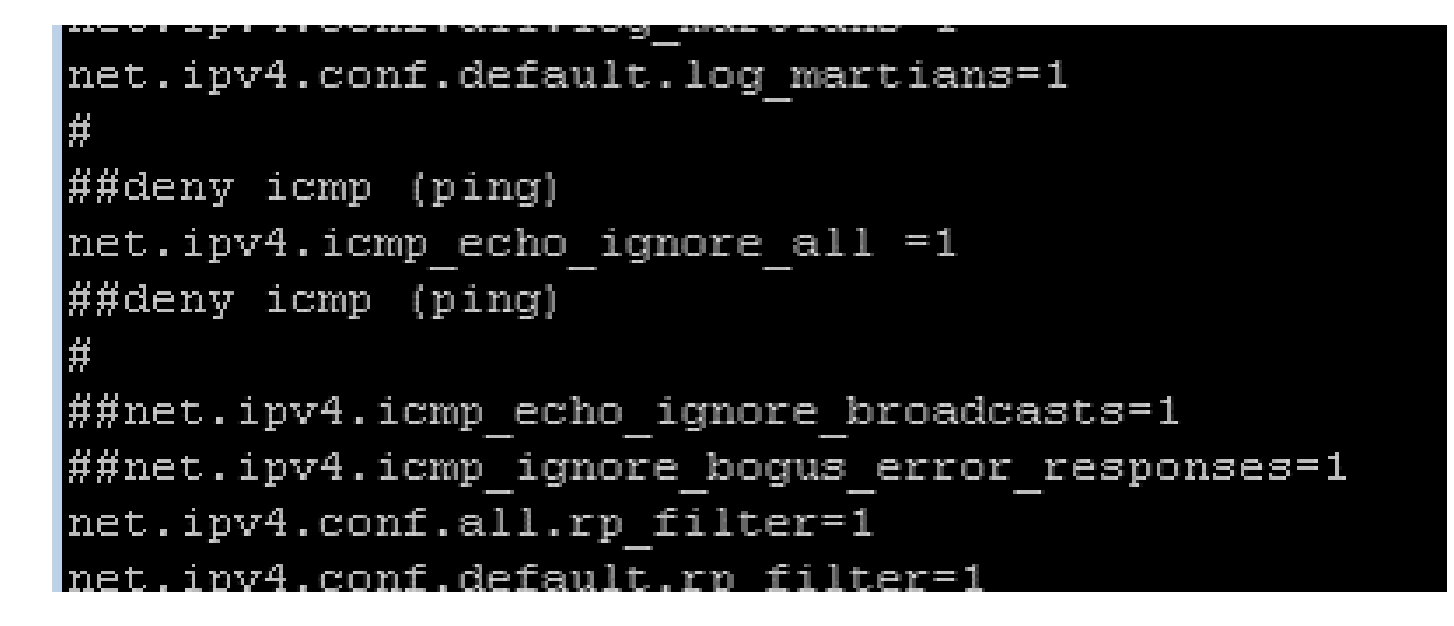

**Warning: SSH access to CSPC, NCCM and AFM is lost after step 7** 

7. Load the new variables with the command.

sysctl -p

**Warning**: Connection from CSPC, NCCM, and AFM is interrupted after step 8. This can affect ongoing collections and changes being applied from NCCM to the devices.

8. Reboot the NAT router.

<span id="page-3-0"></span>9. Verify connectivity to CSPC, NCCM and AFM (if applicable) by opening a SSH session to them.

### **Verify**

After step 7, ping to the Cent<sub>7</sub> NAT router IP address stops responding. Before:

```
C:\Users\Gabriel.Milenko>ping 10.79.245.174
Pinging 10.79.245.174 with 32 bytes of data:
Reply from 10.79.245.174: bytes=32 time<1ms TTL=62
Reply from 10.79.245.174: bytes=32 time<1ms IIL=62<br>Reply from 10.79.245.174: bytes=32 time<1ms IIL=62
Reply from 10.79.245.174: bytes=32 time<1ms TTL=62
Ping statistics for 10.79.245.174:<br>|   Packets: Sent = 4, Received = 4, Lost = 0 (0% loss),
Approximate round trip times in milli-seconds:
     Minimum = 0ms, Maximum = 0ms, Average = 0ms
```
After:

```
C:\Users\Gabriel.Milenko>ping 10.79.245.174
Pinging 10.79.245.174 with 32 bytes of data:
Request timed out.
Request timed out.
Request timed out.
Request timed out.
Ping statistics for 10.79.245.174:<br>Packets: Sent = 4, Received = 0, Lost = 4 (100% loss),
```
# <span id="page-4-0"></span>**Troubleshoot**

If connectivity to the CSPC, NCCM or AFM boxes is not recovered upon reboot of the Cent7\_NAT router, log into the Cent<sub>7</sub> NAT router and revert the changes using the backup from step 3.

```
cp /etc/sysctl.conf.bkup<date> /etc/sysctl.conf
```